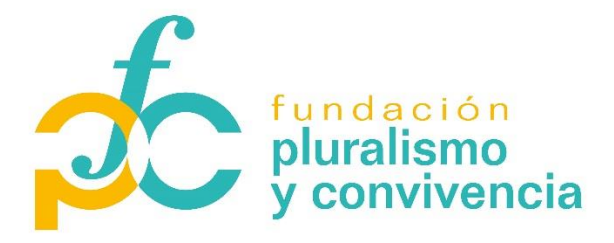

# **MANUAL DE GESTIÓN Y JUSTIFICACIÓN DE AYUDAS FPYC**

# **ÍNDICE**

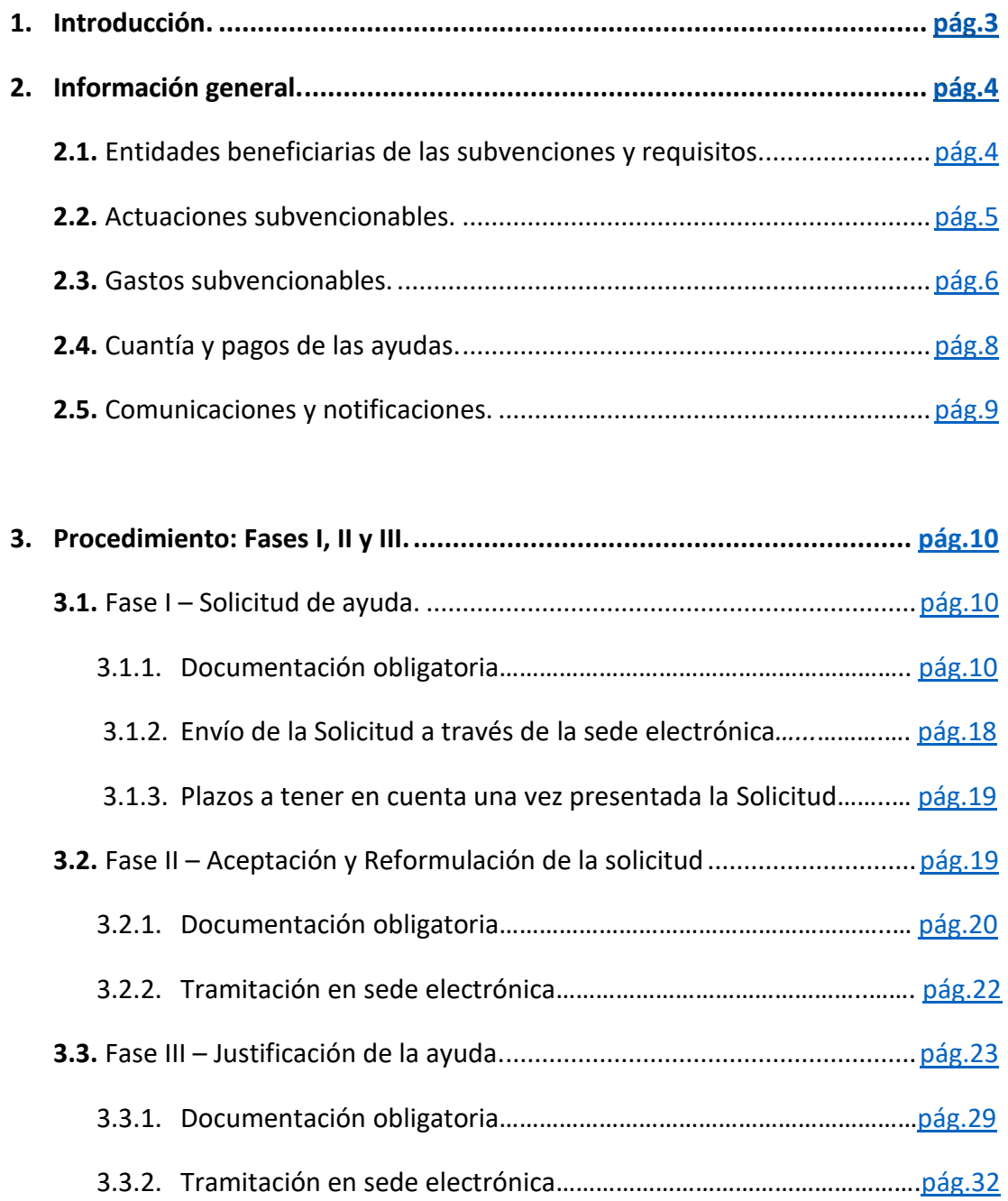

2

# <span id="page-2-0"></span>**1. 1. INTRODUCCIÓN**

- El objeto de este manual es facilitar información sobre el procedimiento de solicitud, tramitación y justificación de las subvenciones de la Fundación Pluralismo y Convivencia (en adelante FPyC) destinadas a la realización de actividades dirigidas a promover el conocimiento y el acomodo de la diversidad religiosa en un marco de diálogo, fomento de la convivencia y lucha contra la intolerancia y el discurso de odio.
- De acuerdo con la Orden PCM/693/2022, de 19 de julio por el que se aprueban las bases reguladoras para la concesión de subvenciones de la FPyC, los trámites que realiza tanto el solicitante (presentación de solicitudes y documentación) como la Administración (comunicaciones, notificaciones, etc.) se harán a través de la Sede Electrónica del Ministerio de la Presidencia, Relaciones con las Cortes y Memoria Democrática*:*  [https://mpr.sede.gob.es.](https://mpr.sede.gob.es/)

**\*\***Para poder acceder al procedimiento en la sede electrónica, es necesario disponer de certificado electrónico de persona física a nombre del/de la representante legal de la entidad, o bien certificado electrónico de persona jurídica a nombre de la entidad solicitante. En ambos casos, el certificado electrónico deberá estar emitido por alguna de las autoridades de certificación reconocidas por la Administración General del Estado. También se puede acceder con DNI electrónico.

- El manual se estructura de acuerdo a las tres fases de las que consta el procedimiento de tramitación de las ayudas:
	- Fase I Solicitud de ayuda,
	- Fase II Reformulación de la solicitud y
	- Fase III Justificación de la ayuda.
- Toda la documentación obligatoria necesaria para acceder y realizar los trámites del procedimiento está disponible en la página web de la FPyC: [https://www.pluralismoyconvivencia.es/ayudas/ayudas-para-la-promocion-del](https://www.pluralismoyconvivencia.es/ayudas/ayudas-para-la-promocion-del-conocimiento-y-acomodo-de-la-diversidad-religiosa/)[conocimiento-y-acomodo-de-la-diversidad-religiosa/](https://www.pluralismoyconvivencia.es/ayudas/ayudas-para-la-promocion-del-conocimiento-y-acomodo-de-la-diversidad-religiosa/)
- En caso de dudas, ponemos a disposición:
	- El apartado de "*Preguntas*", disponible en la página web de la FPyC: [https://www.pluralismoyconvivencia.es/ayudas/ayudas-para-la-promocion-del](https://www.pluralismoyconvivencia.es/ayudas/ayudas-para-la-promocion-del-conocimiento-y-acomodo-de-la-diversidad-religiosa/)[conocimiento-y-acomodo-de-la-diversidad-religiosa/](https://www.pluralismoyconvivencia.es/ayudas/ayudas-para-la-promocion-del-conocimiento-y-acomodo-de-la-diversidad-religiosa/)
	- Nuestro buzón de correo electrónico: **[convocatoriaayudas@pluralismoyconvivencia.es](mailto:convocatoriaayudas@pluralismoyconvivencia.es)**
	- Teléfono: 91 185 89 44.
- Debe tenerse presente que, ante cualquier duda o incongruencia de este documento, prevalecerá lo establecido en el ordenamiento jurídico, y concretamente en las siguientes normas:
	- Orden PCM/693/2022, de 19 de julio por el que se aprueban las bases reguladoras para la concesión de subvenciones de la FPyC.
	- Resolución del Ministerio de la Presidencia, Relaciones con las Cortes y Memoria Democrática, por la que se convocan subvenciones destinadas a la realización de actividades dirigidas a promover el conocimiento y el acomodo de la diversidad religiosa en un marco de diálogo, fomento de la convivencia y lucha contra la intolerancia y el discurso de odio.
	- Ley 38/2003, de 17 de noviembre, General de Subvenciones.

# <span id="page-3-0"></span>**2. 2. INFORMACIÓN GENERAL**

# <span id="page-3-1"></span>**2.1. Entidades beneficiarias de las subvenciones y requisitos**

- Asociaciones, fundaciones y demás entidades privadas sin ánimo de lucro, en particular, las entidades religiosas pertenecientes a confesiones minoritarias.
- Universidades creadas conforme a la Ley Orgánica 6/2001, de 21 de diciembre, de Universidades.

### Requisitos:

- Tener sede en España.
- Estar legalmente constituidas e inscritas en el registro correspondiente.
- No podrán obtener la condición de beneficiarias de las ayudas las entidades en quienes concurra alguna de las circunstancias previstas en el artículo 13, apartados 2 y 3, de la Ley 38/2003, de 17 noviembre, General de subvenciones.
- Las entidades beneficiarias de estas ayudas no podrán concurrir a la convocatoria de ayudas inmediatamente posterior a aquella en la que obtuvieron financiación.

### **Otros datos de interés:**

- Cada entidad podrá presentar **un solo proyecto por convocatoria.**
- El **plazo para la presentación** de la solicitud será de **un mes** a partir del día siguiente a la publicación del extracto de la convocatoria en el <<Boletín Oficial del Estado>>.
- El **plazo máximo para ejecutar cada proyecto** será de **12 meses** a partir de la publicación de la resolución de concesión correspondiente.
- La **cuantía máxima de la ayuda** se establece en **10.000 € por proyecto**, lo que deberá representar, como máximo, el 75% de su coste total, correspondiendo a la entidad beneficiaria cubrir con fondos propios u otras subvenciones, el tanto por ciento no financiado con la ayuda.

# <span id="page-4-0"></span>**2.2. Actuaciones subvencionables**

- a) Acciones orientadas a promover el diálogo y la mejora de la convivencia entre las diferentes confesiones, comunidades religiosas y su entorno social.
- b) Actividades de sensibilización y comunicación acerca de la diversidad religiosa tales como exposiciones, campañas, materiales y recursos en distintos formatos incluidos digitales, audiovisuales y/o lúdicos y actividades afines.
- c) Estudios y/o proyectos de investigación orientados a mejorar el conocimiento de la diversidad religiosa y de aquellos elementos asociados a ella que influyen en un sentido o en otro en la convivencia.
- d) Actividades de divulgación, tales como la organización de congresos, seminarios, jornadas, ciclos de conferencias, publicaciones, u otras actividades afines.
- e) Acciones formativas tanto presenciales como online, tales como talleres, cursos y acciones similares con fines didácticos.
- f) Iniciativas de preservación y/o difusión del patrimonio histórico y cultural, material e inmaterial, de las confesiones religiosas y comunidades.
- g) Acciones dirigidas a fomentar la participación de las entidades religiosas en iniciativas de desarrollo social y comunitario.
- Quedan excluidas de la convocatoria las actividades relacionadas con el culto o la propagación de la fe.

# <span id="page-5-0"></span>**2.3. Gastos subvencionables**

- Las subvenciones solo podrán cubrir los gastos que de manera indubitada respondan a la naturaleza de la actividad subvencionada, y se realicen dentro del plazo concedido para la ejecución de la misma.
- Gastos subvencionables:

### **Gastos directos:**

- ❖ Gastos de personal y voluntarios:
	- Retribuciones brutas del **personal contratado** por la entidad solicitante cuya relación esté sometida a legislación laboral o de voluntariado (personal laboral, fijo y/o eventual y el pago de la póliza de seguro de personal voluntario), y cuyas funciones y tareas estén directamente relacionadas con la actividad subvencionada. Se consideran retribuciones brutas del personal contratado: el salario base y las cuotas de Seguridad Social a cargo de la empresa.
	- Retribuciones brutas del **personal colaborador:** profesionales que desarrollen acciones concretas previstas en el proyecto, de forma puntual, que no se prolonguen en el tiempo ni siquiera con carácter discontinuo, como conferencias o charlas. Se consideran retribuciones brutas del personal colaborador: el neto percibido y la retención vigente de IRPF, y el IVA si fuera el caso. Cuando la colaboración sea gratuita, se podrán admitir los gastos correspondientes al transporte, alojamiento y manutención del colaborador, que deberán ser imputados a la partida de Dietas y

gastos de viaje. **El pago a personal colaborador no puede sobrepasar en ningún caso los 1.500 € brutos al año.**

- El seguro del personal voluntario que participa en el proyecto es obligatorio según Ley 45/2015, del 14 de octubre, del Voluntariado.
- Se requerirá a las entidades beneficiarias la confección de partes horarios firmados por los propios empleados.
- ❖ Dietas y gastos de viaje:
	- Gastos de desplazamiento, alojamiento y manutención ocasionados por la asistencia a las acciones que se van a desarrollar en el proyecto del personal adscrito al proyecto (contratado y colaboradores), de los voluntarios, y participantes (ponentes, etc.) en las mismas.
- ❖ Adquisición de materiales:
	- Todo tipo de materiales necesarios para la ejecución de actividades.
- ❖ Equipamiento:
	- Material inventariable necesario para la realización del proyecto de carácter no fungible y producto de la actividad del proyecto que permanecerán en propiedad de la entidad una vez finalizado el proyecto (mobiliario, equipos y programas informáticos, equipos audiovisuales, etc.)**.**
- ❖ Otros gastos:
	- Gastos en que tenga que incurrir el beneficiario para la realización por sí mismo de la actividad subvencionada, tales como los de publicidad y difusión de las actividades realizadas y de prestación de servicios (catering, material audiovisual, etc.).
	- Todos los materiales que se realicen con el apoyo de la FPyC deberán llevar el logo de la FPyC que estará a su disposición en la página Web y se deberá aportar dos copias de los materiales. Se hará constar en todas las publicaciones realizadas en el marco del proyecto la financiación de la FPyC con una referencia completa a la presente convocatoria, así como que los contenidos serán responsabilidad exclusiva

de la entidad beneficiaria. Se certificará así que la FPyC no asume responsabilidad alguna sobre dichos contenidos.

- ❖ Arrendamientos puntuales de espacios, equipos o materiales:
	- Gastos de alquiler puntual de espacios, equipos o materiales para la ejecución de las actividades descritas.

### **Gastos indirectos:**

- ❖ Gastos relacionados con el funcionamiento regular de la entidad y que se imputan al desarrollo del proyecto.
- ❖ El importe de la ayuda destinada a gastos indirectos **no podrá superar el 8%** de la cantidad solicitada en la Fase I – Solicitud de ayuda, y de la cantidad concedida en la Fase II – Aceptación y Reformulación de la solicitud.

### Gastos no financiables:

- ❖ Gastos directamente vinculados con actividades de culto o propagación de la fe.
- ❖ Los intereses deudores y los gastos de mantenimiento de las cuentas bancarias.
- ❖ Las multas y/o recargos por retraso en cualquier tipo de pagos.
- ❖ Compras realizadas en el extranjero, salvo excepciones y previa autorización por parte de la FPyC.
- ❖ Los viajes internacionales, salvo excepciones y previa autorización por parte de la FPyC.
- ❖ Las indemnizaciones por despido distintas de las indemnizaciones por fin de contrato, y las percepciones no salariales incluidas en la nómina.
- ❖ Las ayudas directas o donaciones a beneficiarios/as del proyecto.
- ❖ El pago de alquiler de vivienda tanto a beneficiarios/as como a personal vinculado al proyecto.

# <span id="page-8-0"></span>**2.4. Cuantía y pagos de las ayudas**

- La **cuantía máxima de la ayuda** se establece en **10.000 € por proyecto**, lo que deberá representar, como máximo, el 75% de su coste total, correspondiendo a la entidad beneficiaria cubrir con fondos propios u otras subvenciones, el tanto por ciento no financiado con la ayuda.
- **Se reservará un 25%** del crédito total disponible para el apoyo a acciones desarrolladas por **entidades religiosas**, siempre que hayan superado las puntuaciones mínimas previstas en el artículo siete de las bases reguladoras.
- El **abono de las ayudas** se efectuará mediante un primer pago anticipado del 60% de la ayuda concedida. El porcentaje restante se librará en el momento de la justificación final.

# <span id="page-8-1"></span>**2.5. Comunicaciones y notificaciones**

- Todas las comunicaciones y notificaciones se realizarán en sede electrónica en la siguiente URL: [https://mpr.sede.gob.es.](https://mpr.sede.gob.es/)
- La diferencia entre comunicación y notificación es la siguiente:
	- En la **comunicación** se pone a disposición del beneficiario el documento por tiempo indefinido mientras dure el expediente, y puede leerlo sin más. Cuando se concedan plazos con este tipo de trámite, contarán a partir de la fecha y hora de la publicación a través del Registro Electrónico.
	- En la **notificación**, el documento se pone a disposición del Representante durante **10 días naturales**, a contar desde la fecha y hora exactas de la publicación en el Registro Electrónico. Para poder leer una notificación, es necesario aceptarla previamente, lo que requiere la firma electrónica, para lo cual se podrá acceder con el certificado electrónico de tipo persona física del/de la Representante o con certificado electrónico de tipo persona jurídica asociado al NIF de la entidad. Las notificaciones que no se lean en ese plazo, caducarán y se consideran como notificaciones rechazadas, lo que supondrá la continuación del procedimiento administrativo. El acceso a las notificaciones, una vez leídas por el destinatario o una vez caducadas, será posible para otras personas con

acceso al expediente electrónico como si fueran comunicaciones, si bien dicho acceso ya no supondrá modificación alguna en la fecha de notificación ni en el procedimiento.

### - MUY IMPORTANTE:

Aunque la publicación en el Registro electrónico de las comunicaciones / notificaciones descritas anteriormente garantizan el cumplimiento de los requisitos legales, se avisará de la existencia de un nuevo documento o trámite realizado mediante un correo a la dirección del correo electrónico de notificación que conste en el expediente.

Por tanto**, es fundamental que esta dirección de correo esté siempre operativa, y es responsabilidad del beneficiario mantenerla actualizada.**

# <span id="page-9-0"></span>**3. PROCEDIMIENTO: Fases I, II y III**

# <span id="page-9-1"></span>**3.1. FASE I – Solicitud de ayuda**

- La solicitud **deberá presentarse** a través de la Sede Electrónica del Ministerio de la Presidencia, Relaciones con las Cortes y Memoria Democrática. El modelo de solicitud se encontrará disponible en: *Sede Electrónica Ministerio de la Presidencia/Procedimientos/Fundación Pluralismo y Convivencia F.S.P.E./Concesión de subvenciones para promover el conocimiento y el acomodo de la diversidad religiosa/Fundación Pluralismo y Convivencia, F.S.P.E.*: [https://mpr.sede.gob.es/procedimientos/portada/idp/1418/ida/3549.](https://mpr.sede.gob.es/procedimientos/portada/idp/1418/ida/3549)
- La presentación de la solicitud constituye una **declaración implícita de aceptación de las condiciones y obligaciones** establecidas en la resolución de la convocatoria, sin que sea precisa la presentación de una expresa declaración de aceptación para obtener la adjudicación, salvo en el caso de que el órgano encargado de resolver la convocatoria proponga la concesión de subvenciones por una cuantía inferior a la solicitada o con modificaciones sobre la formulación presentada por la entidad solicitante.
- Cada entidad podrá presentar **un solo proyecto por convocatoria.**
- El **plazo para la presentación** de la solicitud es de **un mes** a partir del día siguiente a la publicación del extracto de la convocatoria en el <<Boletín Oficial del Estado>>.

# <span id="page-10-0"></span>**3.1.1. Documentación obligatoria**

- A la solicitud deberá adjuntarse la siguiente documentación obligatoria:
	- **1. Memoria explicativa de las actuaciones a realizar y presupuesto del proyecto**.
		- El documento de la Memoria se cumplimenta mediante *formulario online***,** cuyo enlace de acceso está disponible en la página web de la FPyC: [https://www.pluralismoyconvivencia.es/ayudas/ayudas-para-la-promocion-del](https://www.pluralismoyconvivencia.es/ayudas/ayudas-para-la-promocion-del-conocimiento-y-acomodo-de-la-diversidad-religiosa/)[conocimiento-y-acomodo-de-la-diversidad-religiosa/](https://www.pluralismoyconvivencia.es/ayudas/ayudas-para-la-promocion-del-conocimiento-y-acomodo-de-la-diversidad-religiosa/)
		- Requisitos para cumplimentar el *formulario online:*
			- ➢ Para acceder al formulario y posteriormente guardarlo, se aconseja utilizar Google Chrome e igualmente eliminar el historial de navegación del navegador.
			- ➢ Aconsejamos **guardar periódicamente los progresos del** *formulario online* para evitar perder información ya introducida y que ésta se quede grabada. Para acceder de nuevo al formulario, deberá usarse el enlace que se habrá recibido en el correo electrónico facilitado. Así se podrá continuar rellenando el documento en cualquier momento. Este enlace servirá para acceder al formulario.
			- ➢ Es necesario **rellenar todos los campos requeridos** y marcados con un **(\*)**.
			- ➢ Al finalizar la cumplimentación del *formulario online*, aparecerá un botón que indica **"Generar PDF"** (para poder descargar el formulario en formato PDF), es necesario pulsarlo y de esta manera se realizará el envío del formulario y a continuación se recibirá un correo electrónico confirmando la recepción. En dicho correo **recibirá adjunto el formulario descargado en PDF**. El envío no se realizará si el formulario contiene errores. Dichos errores, estarán marcados en color rojo en el campo rellenado incorrectamente.

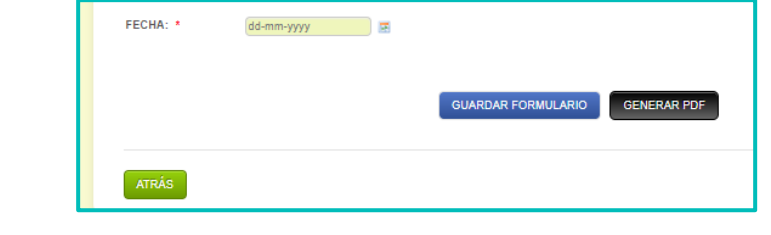

- ➢ Una vez obtenido el formulario en formato PDF., deberá ser firmado electrónicamente por la persona responsable del proyecto en el cuadro habilitado para ello.
- Estructura del *formulario online* de la **Memoria explicativa de las actuaciones a realizar y presupuesto del proyecto**:
	- $\triangleright$  A la hora de rellenarlo, se ha de procurar ser lo más conciso y claro posible, con una exposición directa y detallada, incluyendo el máximo de información que considere útil para el proceso de valoración, evitando repeticiones y aportando la documentación complementaria que crea relevante.
	- 1. Datos generales:

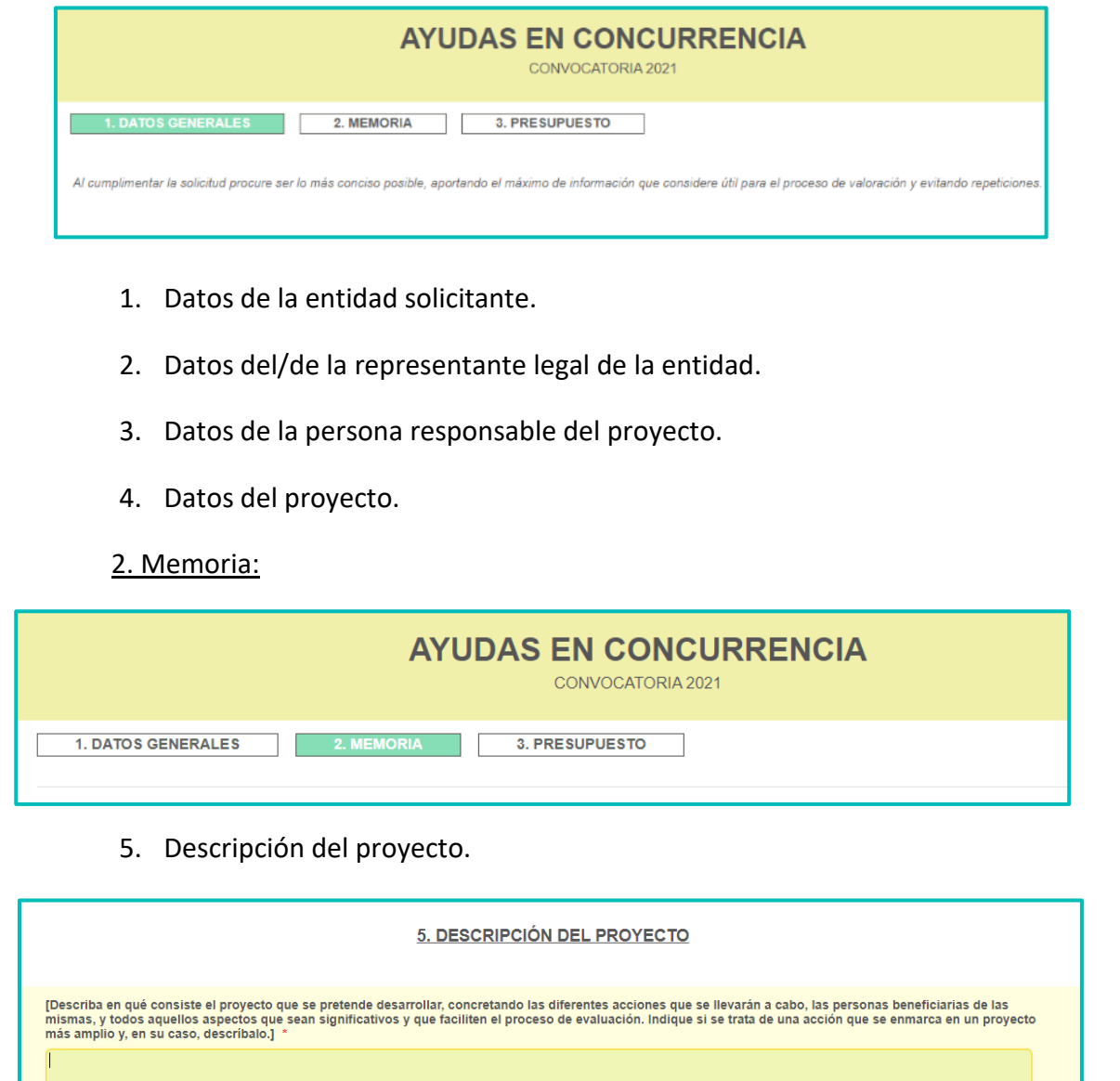

# 6. Fundamentación/justificación del proyecto.

### 6. FUNDAMENTACIÓN / JUSTIFICACIÓN DEL PROYECTO

[Exprese de forma clara la razón o motivo principal del proyecto, justificando su necesidad (aportando un análisis de la realidad y de las necesidades a las que pretende<br>dar respuesta el proyecto) y su oportunidad. Se debe

### 7. Plazo de ejecución del proyecto.

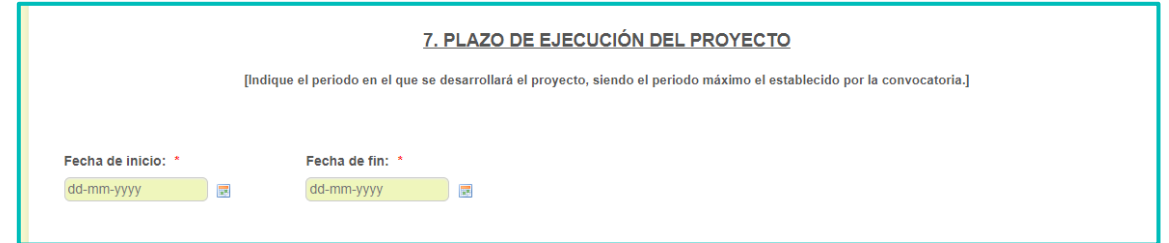

# 8. Objetivos del proyecto.

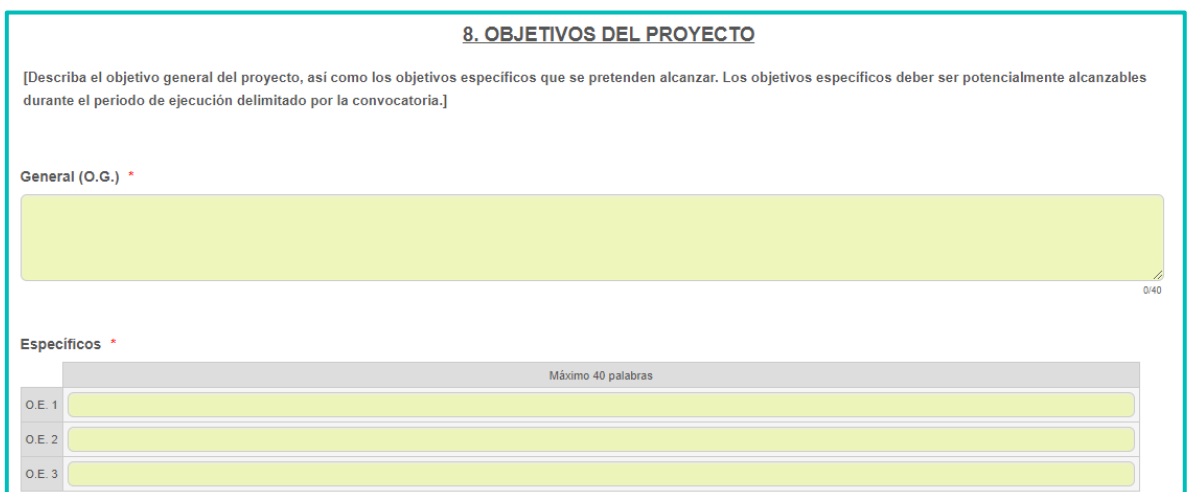

### 9. Objetivos específicos, resultados previstos y actividades.

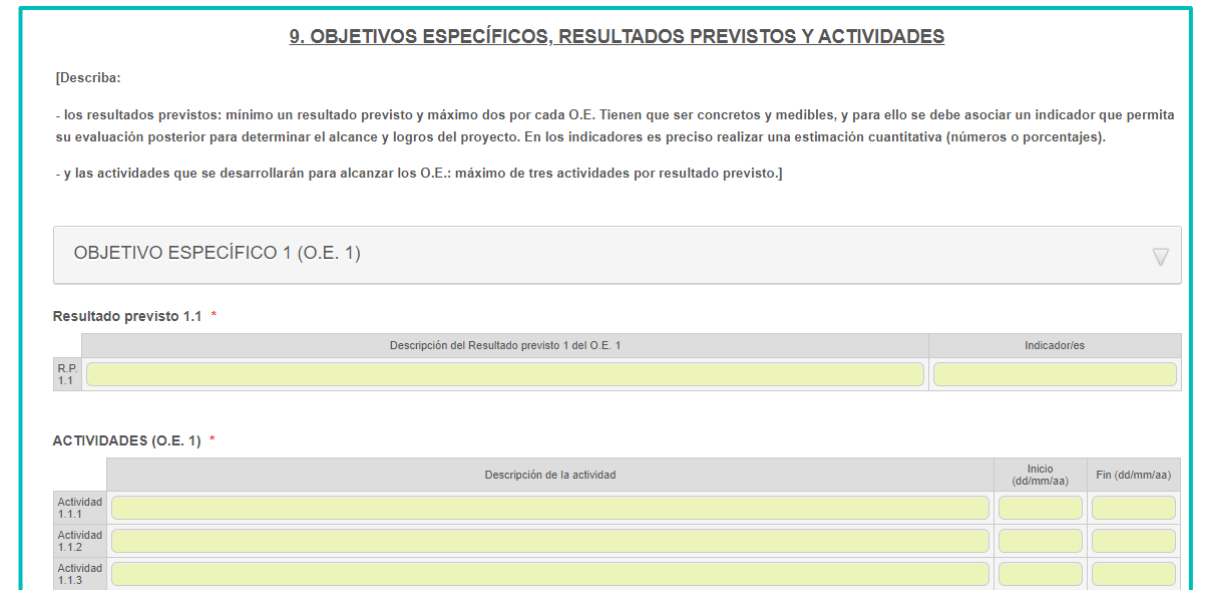

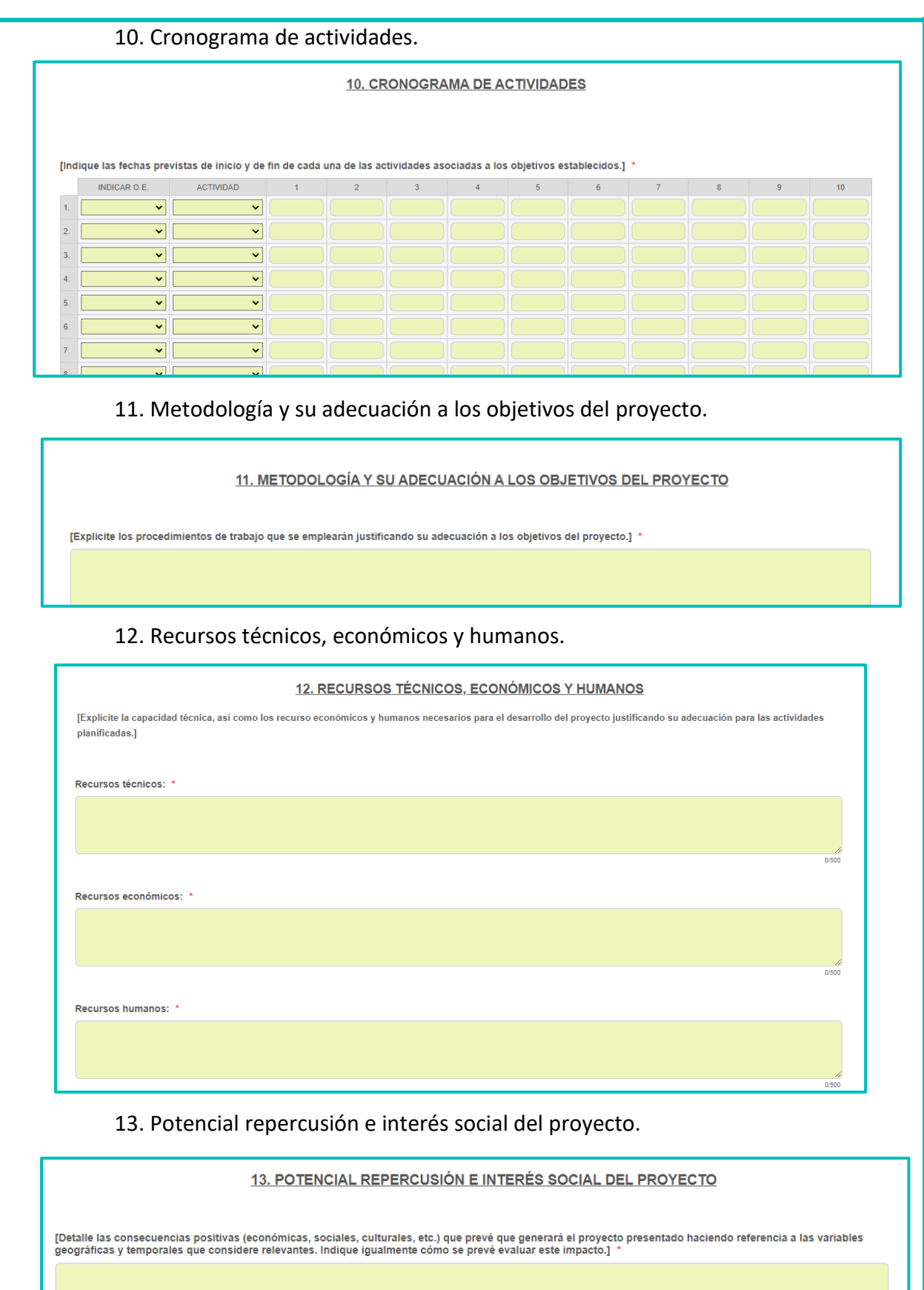

### 14. Personas beneficiarias potenciales del proyecto.

### 14. PERSONAS BENEFICIARIAS POTENCIALES DEL PROYECTO

[Cuantifique y describa el perfil y principales características de las personas beneficiarias potenciales directas del proyecto, así como de las personas beneficiarias<br>Indirectas. Si no es posible proporcionar la cifra con

### 15. Experiencia de la entidad en la ejecución de proyectos similares.

15. EXPERIENCIA DE LA ENTIDAD EN LA EJECUCIÓN DE PROYECTOS SIMILARES

[Explique la relación que existe entre la propuesta presentada y las líneas de acción de la entidad, incidiendo especialmente en la experiencia previa en relación con la<br>temática propuesta, o en temáticas afines. Si se han

16. Difusión de los resultados.

**16. DIFUSIÓN DE LOS RESULTADOS** 

[Describa la estrategia, acciones, recurso y medios que se utilizarán para difundir los resultados del proyecto.] \*

17. Colaboración con otras entidades para realizar las actividades.

17. COLABORACIÓN CON OTRAS ENTIDADES PARA REALIZAR LAS ACTIVIDADES

[Describa las instituciones o entidades que colaborarán en el desarrollo del proyecto, si las hubiera, indicando las funciones que realizará cada una en el mismo, así<br>como el valor añadido (beneficios) que aporta la colabo

18. Participación de jóvenes y mujeres en el diseño y/o desarrollo del proyecto.

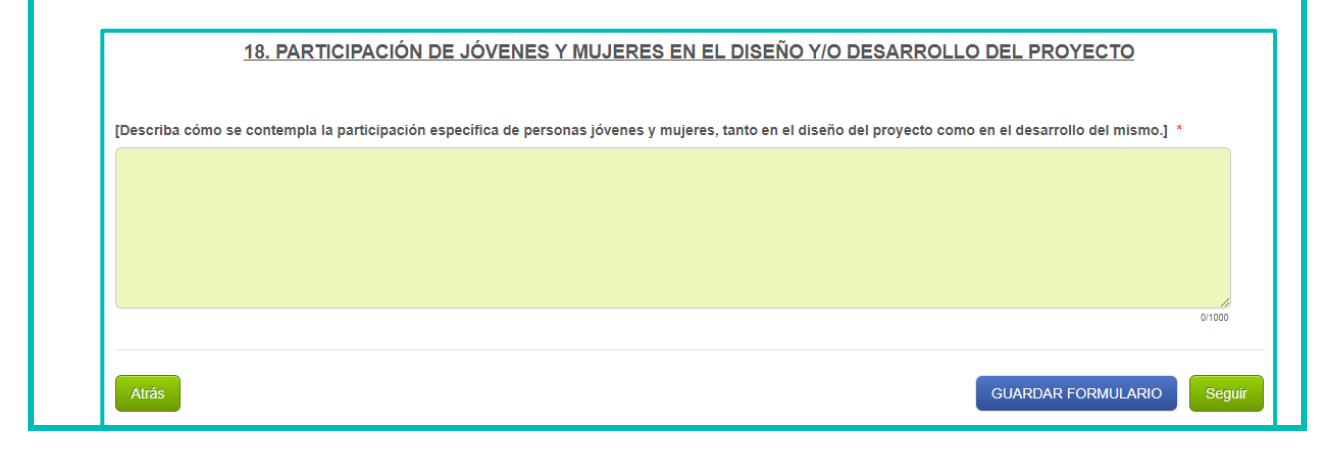

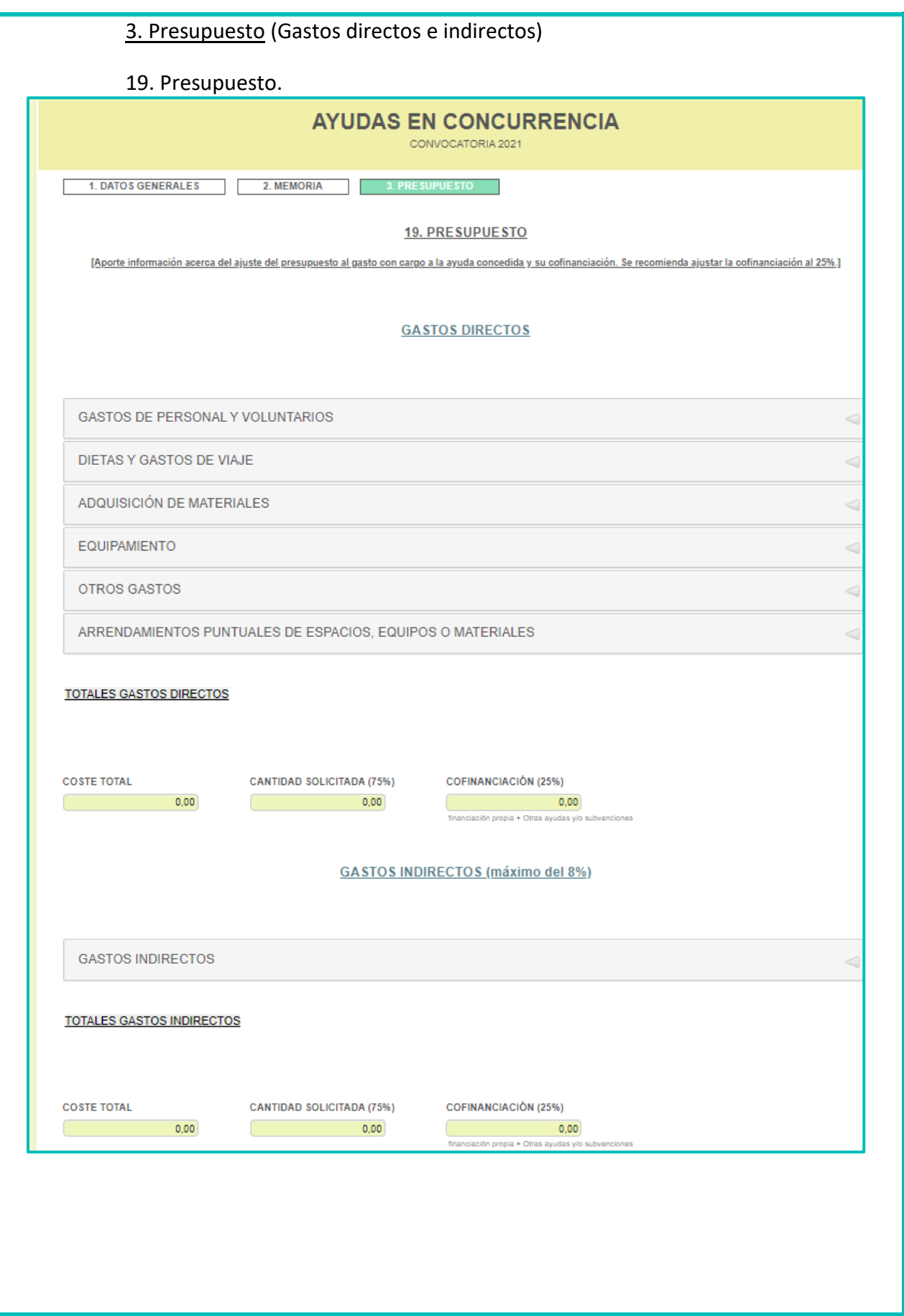

### **2. Otros documentos obligatorios:**

- Documentos disponibles en la web de la FPyC para ser descargados, cumplimentados y firmados:
	- Declaración responsable del cumplimiento de las condiciones de acceso a la subvención del/de la representante legal de la entidad (preferiblemente con firma electrónica) **(se adjuntará en PDF)**.
	- Declaración del/de la representante legal de que la entidad solicitante no es deudora por resolución de reintegro de subvenciones entidad (preferiblemente con firma electrónica) **(se adjuntará en PDF)**.
	- Declaración del/de la representante legal de la concurrencia con otras ayudas y/o subvenciones (preferiblemente con firma electrónica) **(se adjuntará en PDF)**.
	- Certificado de validación de la información facilitada en la solicitud (preferiblemente con firma electrónica) **(se adjuntará en PDF)**.
- Documentos de aportación externa:
	- Fotocopia del CIF de la entidad solicitante.
	- Comprobante bancario donde consten el nombre y el CIF de la entidad y el número de IBAN de la cuenta corriente donde se realizaría el ingreso de la ayuda.
	- Acreditación de encontrarse al corriente en el cumplimiento de las obligaciones fiscales. En relación a dichas obligaciones, con la presentación de la solicitud de subvención el solicitante podrá autorizar que el órgano concedente obtenga de forma directa la acreditación de la circunstancia de estar al corriente de las obligaciones tributarias, a través de certificados telemáticos, en cuyo caso el solicitante no deberá aportar las correspondientes certificaciones. En caso de no autorizar expresamente el consentimiento, el solicitante deberá aportar las certificaciones correspondientes, que tendrán validez durante el plazo de seis meses a contar desde la fecha de expedición, de conformidad con el artículo 23.3 del Real Decreto 887/2006, de 21 de julio.

• Acreditación de encontrarse al corriente en el cumplimiento de la Seguridad Social, para ello el solicitante deberá aportar las certificaciones correspondientes, que tendrán validez durante el plazo de seis meses a contar desde la fecha de expedición, de conformidad con el artículo 23.3 del Real Decreto 887/2006, de 21 de julio.

# <span id="page-17-0"></span>**3.1.2. Envío de la solicitud a través de la sede electrónica**

- Pasos a seguir para acceder al procedimiento en la sede electrónica y tramitar la solicitud (rellenar los datos requeridos de la solicitud, adjuntar la documentación obligatoria en PDF indicada en el punto anterior y proceder al envío):
	- 1. El acceso al procedimiento se puede realizar desde la página web de la FPyC: [https://www.pluralismoyconvivencia.es/ayudas/ayudas-para-la-promocion-del](https://www.pluralismoyconvivencia.es/ayudas/ayudas-para-la-promocion-del-conocimiento-y-acomodo-de-la-diversidad-religiosa/)[conocimiento-y-acomodo-de-la-diversidad-religiosa/](https://www.pluralismoyconvivencia.es/ayudas/ayudas-para-la-promocion-del-conocimiento-y-acomodo-de-la-diversidad-religiosa/)**.** O se puede acceder directamente a la sede electrónica*:*

[https://mpr.sede.gob.es/procedimientos/portada/idp/1418/ida/3549/.](https://mpr.sede.gob.es/procedimientos/portada/idp/1418/ida/3549/)

**\*\***Para poder acceder al procedimiento en la sede electrónica, es necesario disponer de **certificado electrónico** de persona física a nombre del/ de la representante legal de la entidad, o bien certificado electrónico de persona jurídica a nombre de la entidad solicitante. En ambos casos, el certificado electrónico deberá estar emitido por alguna de las autoridades de certificación reconocidas por la Administración General del Estado. También se puede acceder con DNI electrónico.

- 2. Una vez dentro de la sede electrónica se deberá cumplimentar los datos requeridos de la solicitud y adjuntar en PDF los documentos obligatorios indicados en el apartado 3.1.1. de este manual:
	- 1. Memoria explicativa de las actuaciones a realizar y presupuesto del proyecto en PDF.
	- 2. Resto de documentación obligatoria en PDF.
- 3. Terminados los pasos anteriores, debe pulsarse en la parte inferior en el botón **"***Envia***r".** Si la sede electrónica no detecta errores se pasará al proceso de firma y se enviará la solicitud quedando registrada. Se registrará la petición en el registro electrónico del

Ministerio, y se le devolverá un justificante del registro al correo electrónico facilitado al inicio del procedimiento, que será el destinatario de las comunicaciones y notificaciones.

4. Una vez dada de alta la solicitud, se asignará un **número de expediente único** para todas las fases del procedimiento (Fase I - Solicitud de ayuda, Fase II - Aceptación y Reformulación de la solicitud y Fase III - Justificación). Por tanto, será posible consultar en cualquier momento de cada una de las tres fases del procedimiento el estado de las tramitaciones a través de la opción "*Mis Expedientes*" del menú superior.

# <span id="page-18-0"></span>**3.1.3. Plazos a tener en cuenta una vez presentada la Solicitud**

- El **plazo para la subsanación de defectos de tipo formal** que puedan advertirse en la solicitud es de **10 días hábiles** a contar desde la publicación de la lista provisional de solicitudes admitidas, excluidas y a subsanar.
- Una vez formulada la propuesta de resolución provisional, será notificada por medios electrónicos a los/las interesados/as a través de la sede electrónic[a https://mpr.sede.gob.es/,](https://mpr.sede.gob.es/) y se concederá un plazo de **10 días hábiles** para presentar alegaciones.
- Si la propuesta de concesión introdujera modificaciones en la cuantía, en las condiciones o en la forma de realizar la actividad subvencionable, se instará a la entidad beneficiaria para que, en el plazo de **10 días hábiles**, se pronuncie acerca de la aceptación de las mismas y realice la **reformulación de su solicitud** para ajustar los compromisos y condiciones a la subvención concedida.
- La **resolución de concesión** se publicará en la página web de la FPyC, en el **plazo máximo de 6 meses** a partir del día siguiente al de la publicación de la correspondiente convocatoria, y será notificada a los/las interesados/as en sede electrónica.
- El **plazo máximo para ejecutar cada proyecto será de 12 meses** a partir de la publicación de la resolución de concesión correspondiente.

# <span id="page-18-1"></span>**3.2. FASE II – Aceptación y Reformulación de la solicitud**

- La presentación de la solicitud constituirá una **declaración implícita de aceptación de las condiciones y obligaciones** establecidas en la resolución de la convocatoria, sin que sea precisa la presentación de una expresa declaración de aceptación para obtener la adjudicación, salvo en el caso de que el órgano encargado de resolver la convocatoria proponga la concesión de subvenciones por una cuantía inferior a la solicitada o con modificaciones sobre la formulación presentada por la entidad solicitante. En este caso, se instará a la entidad beneficiaria para que, en el **plazo de 10 días hábiles**, se pronuncie acerca de la **aceptación de las mismas y realice la reformulación de su solicitud** para ajustar los compromisos y condiciones a la subvención concedida.

- En dicho caso, la Aceptación y Reformulación de la solicitud **deberá tramitarse** a través de la sede electrónica*,* accediendo al apartado "*Mis expedientes*" (expediente único asignado en el registro de la solicitud en la Fase I del procedimiento).
- Para cumplimentar la **Reformulación de la solicitud** se deberá tomar como referencia el presupuesto inicial presentado para ajustar el proyecto a la cuantía concedida. N**o se aceptarán partidas no previstas inicialmente.** Además, deberá realizarse por el coste total del proyecto (100%), es decir, la cantidad financiada por la FPyC (75%) y un mínimo (el 25%) en concepto de cofinanciación con fondos propios u otras ayudas o subvenciones.

# <span id="page-19-0"></span>**3.2.1. Documentación obligatoria**

- La documentación obligatoria de esta Fase II, está compuesta por el documento de **Aceptación y Reformulación de la Solicitud**. **Solo deberá presentarse,** a través de sede electrónica, en caso de que el órgano encargado de resolver la convocatoria realice una propuesta de concesión de subvención por una cuantía inferior a la solicitada o con modificaciones sobre la formulación presentada por la entidad solicitante.
- El documento de Aceptación y Reformulación de la solicitud se cumplimenta mediante *formulario online***,** cuyo enlace de acceso estará disponible en la página web de la FPyC: [https://www.pluralismoyconvivencia.es/ayudas/ayudas-para-la-promocion-del](https://www.pluralismoyconvivencia.es/ayudas/ayudas-para-la-promocion-del-conocimiento-y-acomodo-de-la-diversidad-religiosa/)[conocimiento-y-acomodo-de-la-diversidad-religiosa/.](https://www.pluralismoyconvivencia.es/ayudas/ayudas-para-la-promocion-del-conocimiento-y-acomodo-de-la-diversidad-religiosa/)
- Requisitos para cumplimentar el *formulario online*:
	- Son iguales que los indicados en la Fase I Solicitud de ayuda, apartado 3.1.1. de este manual.
	- Al finalizar la cumplimentación del *formulario online*, aparecerá un botón que indica "*Generar PDF*" (para poder descargar el formulario en formato PDF), es necesario

pulsarlo y de esta manera se realizará el envío del formulario y a continuación se recibirá un correo electrónico confirmando la recepción. En dicho correo recibirá adjunto el formulario descargado en PDF.

- Una vez obtenido el formulario en formato PDF, deberá ser firmado electrónicamente por el/la representante legal de la entidad en el cuadro habilitado para ello.
- Estructura del formulario online de la **Aceptación y Reformulación de la solicitud**:

### 1. Aceptación:

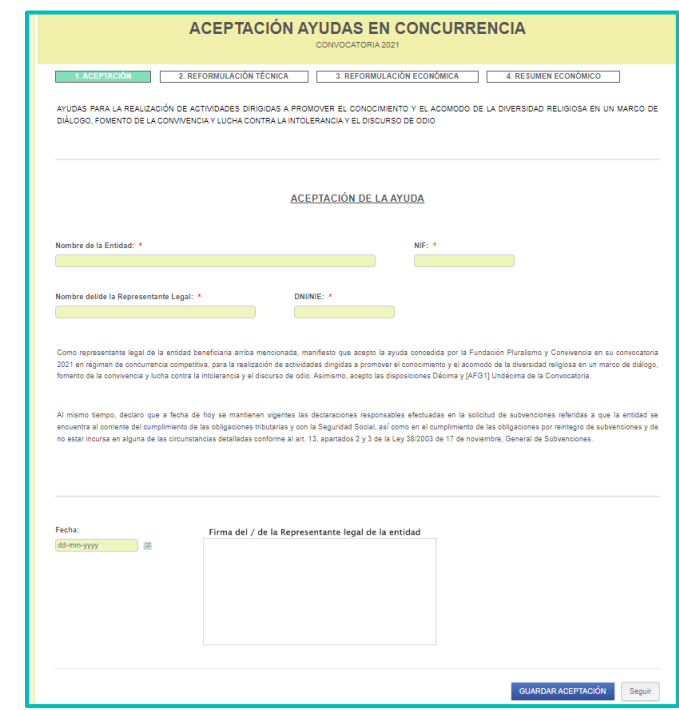

- 2. Reformulación técnica: Objetivos, resultados previstos y actividades.
	- 1. Datos del proyecto.
	- 2. Descripción del proyecto ajustado.
	- 3. Objetivos específicos, resultados previstos y actividades.
	- 4. Potencial repercusión e interés social del proyecto ajustado.

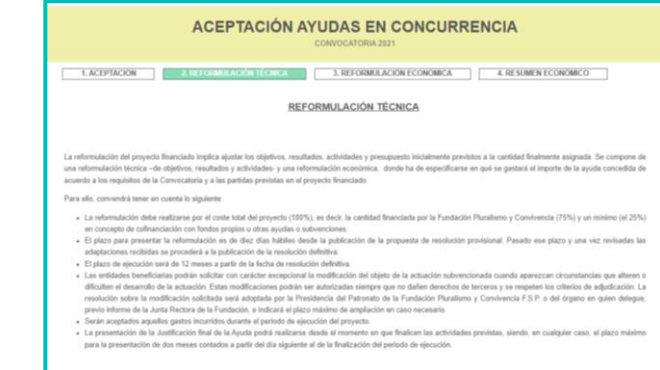

3. Reformulación económica: ha de especificarse en qué se gastará el importe de la ayuda concedida de acuerdo con los requisitos de la convocatoria y a las partidas previstas en el proyecto financiado.

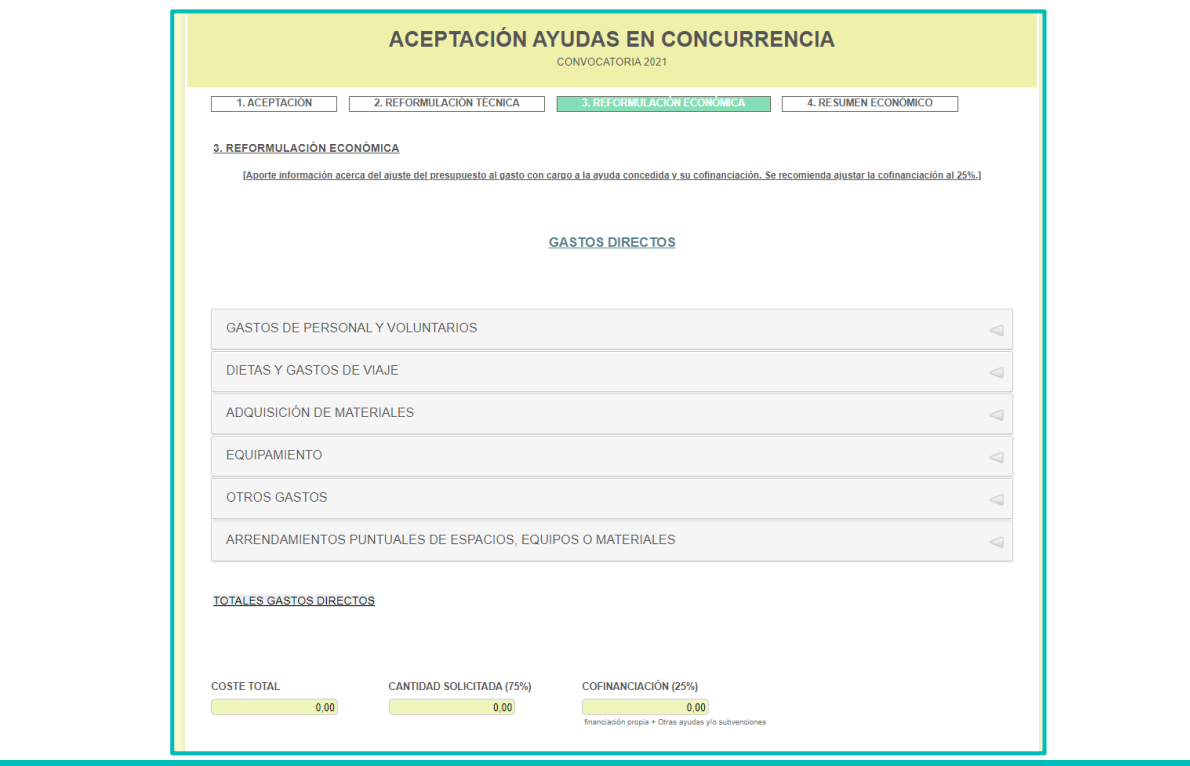

# <span id="page-21-0"></span>**3.2.2. Tramitación en sede electrónica**

- Pasos a seguir para acceder, a través de sede electrónica, al apartado "*Mis expedientes***"**  (expediente único asignado en el registro de la solicitud en la Fase I del procedimiento), y tramitar la **Aceptación y Reformulación de la solicitud** (adjuntar el documento PDF indicado en el apartado anterior):
	- 1. El acceso al expediente se realiza directamente a través de la sede electrónica*:* <https://mpr.sede.gob.es/>
	- 2. Una vez dentro de la sede electrónica, se pulsará la opción "*Mis Expedientes*" del menú superior.
	- 3. A continuación, aparecerá una pantalla en la que deberá identificarse. Una vez realizada la identificación llegará a una pantalla en la que podrá visualizar su "*expediente*" y deberá pinchar en la opción de "*Aportación de documentos*".

4. Se desplegará una ventana que le permitirá subir los documentos deseados. Para ello, haga clic en el botón "*Elegir archivo*". Una vez seleccionado el archivo pulse el botón "*Subir Fichero*". Deberá repetir esta operación tantas veces como archivos quiera subir. El archivo que debe adjuntar es la **Adaptación y Reformulación de la solicitud en PDF**. \*\*IMPORTANTE: los documentos se adjuntan en **PDF**, el número máximo de ficheros a

adjuntar por esta vía es de **127,** y el tamaño máximo de los ficheros es de **10MB**.

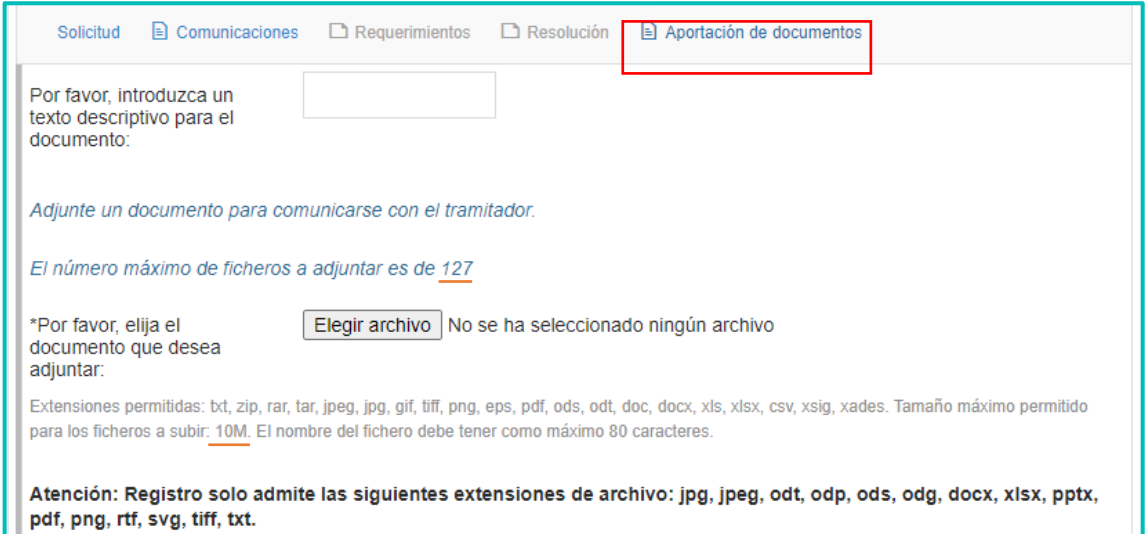

5. Para obtener un justificante del envío, puede entrar de nuevo en su expediente y, aparecerá una pantalla en la que hay que apretar de nuevo la opción de "*Aportación de documentos*" y se desplegará a continuación una ventana con los documentos aportados y podrá descargar un "*Justificante de registro*" como acuse del envío.

# <span id="page-22-0"></span>**3.3. FASE III – Justificación de la ayuda**

- La Justificación deberá tramitarse a través de la sede electrónica, accediendo al apartado *"Mis expedientes"* (expediente único asignado en el registro de la solicitud en la Fase I del procedimiento).
- La entidad beneficiaria tiene la obligación de justificar, en tiempo y forma la realización del proyecto y el cumplimiento de la finalidad que determinaron la concesión de la ayuda.
- Cuando la entidad haya presentado una Reformulación de la solicitud, la justificación se realizará respecto al proyecto reformulado.
- La justificación de las ayudas deberá efectuarse por el coste total del proyecto (100%), es decir, incluyendo la cantidad subvencionada y la parte cofinanciada con fondos propios u otros:
	- Cantidad concedida: máximo el 75% del coste total del proyecto.
	- Cantidad cofinanciada (Financiación propia y Otras ayudas y/o subvenciones): corresponde a la entidad beneficiaria cubrir con fondos propios u otras subvenciones el importe o porcentaje no financiado con la ayuda, y debe ser de al menos el 25% del coste total del proyecto.
		- o "Financiación propia": se imputan los gastos que ha financiado directamente la entidad beneficiaria de la ayuda.
		- o "Otras ayudas y/o subvenciones": se indican las cuantías subvencionadas por otras entidades, públicas o privadas, distintas de FPyC, especificadas por partidas.
- Se aceptará una **desviación máxima del 10% entre las partidas de gasto aprobadas**. Las entidades beneficiarias podrán compensar entre las partidas aprobadas, hasta un límite del 10% del importe total concedido, siempre que:

a) No se modifique la cuantía total de la ayuda concedida ni la desviación se aplique a conceptos de gasto no autorizados.

b) Se respeten las limitaciones presupuestarias establecidas en la propia convocatoria respecto a los gastos subvencionables.

c) Cualquier modificación que suponga superar el límite del 10% establecido, debe ser comunicada por escrito a la FPyC, quién deberá dar el visto bueno por escrito.

- La presentación de la Justificación podrá realizarse desde el momento en que finalicen las actividades previstas, siendo, en cualquier caso, el plazo máximo para la presentación de 2 meses contados a partir del día siguiente al de la finalización del periodo de ejecución establecido.
- Una vez examinada la documentación presentada, la FPyC podrá requerir documentación adicional. La entidad beneficiaria contará con un **plazo de 10 días**, desde el día siguiente a su recepción, para subsanar los defectos detectados o bien para presentar aquellas alegaciones que considere oportunas. Las notificaciones se realizarán por medios electrónicos.

### Gastos:

- Los gastos que se relacionen en la Memoria justificativa deberán acreditarse mediante la presentación de los Documentos justificativos de gasto (facturas o cualquier otro documento probatorio válido en derecho) en PDF, ya sean financiados por la FPyC o cofinanciados por la entidad.
- Serán aceptados aquellos gastos incurridos durante el periodo de ejecución de la convocatoria, con una limitación de pago que no exceda 30 días después de la fecha de fin de periodo de ejecución.
- Cualquier modificación en los gastos subvencionados deberá limitarse a aquellos previstos en el proyecto inicialmente solicitado y requerirá autorización por escrito por parte de la FPyC.
- Requisitos de las facturas:
	- Número de factura.
	- Datos identificativos del proveedor (nombre, apellidos, denominación o razón social, NIF y domicilio).
	- Datos identificativos del destinatario, que deberá ser exclusivamente la entidad receptora de la ayuda y en ningún caso un particular u otra institución o entidad.
	- Descripción detallada del concepto del gasto, precio unitario de la operación y su coste total. Debe reflejarse el IVA correspondiente, cuando la cuota se repercuta dentro del precio deberá indicarse "IVA incluido".
	- Forma de pago de la factura: metálico, transferencia o domiciliación bancaria.
		- $\circ$  Pago en metálico: Todos los pagos superiores a 1.000,00 € se realizarán por transferencia bancaria (Ley 11/2021, de 9 de julio, de prevención y lucha contra el fraude fiscal). Por lo tanto, no está permitido abonar en metálico cantidades superiores a 1000,00€ en transacciones con una empresa, un comercio o un trabajador autónomo.
- o Pagos a través de banco: Cuando los pagos se realicen por domiciliación bancaria o transferencia, junto con las facturas habrá de aportarse los adeudos bancarios o un extracto de movimientos donde consten dichos pagos.
- El pago de las facturas deberá acreditarse mediante cualquiera de las formas que se indican:
	- o Inclusión en la propia factura del "Recibí" y/o firma y sello del emisor, si el pago se realiza al contado.
	- o Adeudo bancario/extracto bancario, si el pago se realiza por transferencia bancaria.
- No serán válidos como justificantes de pago los albaranes, las notas de entrega ni las facturas pro-forma.
- Gastos subvencionables: Documentos justificativos de gasto.

### Gastos directos:

- ❖ Gastos de personal y voluntarios:
	- Retribuciones brutas del personal contratado por la entidad solicitante:
		- Nómina, de acuerdo con la normativa laboral vigente, firmada por el/la trabajador/a y en la que conste la firma y sello de la empresa, o su defecto, comprobante de pago por transferencia.
		- Boletines acreditativos de cotización a la Seguridad Social (Recibo de Liquidación de Cotizaciones y TC2) y el justificante del pago (sello de la entidad bancaria o adeudo bancario si el pago está domiciliado).
		- Copias de los modelos 111 y 190 de ingresos por retenciones del IRPF, acompañados de los correspondientes adeudos bancarios acreditativo del ingreso por retenciones de IRPF.
		- Póliza de seguro de personal voluntario: Si hubiese personal voluntario se deberá incluir este gasto obligatorio contemplado en el artículo 10 de la Ley 45/2015, de 14 de octubre, de Voluntariado (de ámbito estatal).
- \*\* Anexo Certificado participación personal voluntario (solo si se presentan gastos de este tipo)
- Retribuciones brutas del personal colaborador:
	- Recibo de la persona colaboradora que contenga los siguientes datos: número de recibo, nombre del/de la colaborador/a, DNI/NIE, nombre y NIF de la entidad a quién presta su colaboración, concepto concreto del objeto de colaboración y duración de la misma, importe bruto menos el importe del % de retención de IRPF y el importe neto percibido, fecha y firma de la persona colaboradora.
	- Justificante de pago siguiendo las indicaciones del apartado de requisitos de las facturas.
	- Copias de los modelos 111 y 190 de ingresos por retenciones del IRPF, acompañados de los correspondientes adeudos bancarios acreditativos del ingreso por retenciones de IRPF.
	- Para todas las entidades que liquidan IRPF a Hacienda es necesario darse de alta en actividades económicas a través del modelo 036 si no lo han hecho con anterioridad al solicitar el NIF.
	- El pago a personal colaborador no puede sobrepasar en ningún caso los 1.500€ brutos al año.

### ❖ Dietas y gastos de viaje:

• Gastos de desplazamiento: se justificarán con los billetes del medio de transporte (avión, tren, autobús, etc.) acreditativos del desplazamiento realizado o la tarjeta de embarque.

Si los desplazamientos se realizan en coche particular se podrá optar por imputar a la ayuda bien los gastos de kilometraje (0,25 euros/km), aportando el correspondiente recibo debidamente firmado por el perceptor por cada desplazamiento, o bien los gastos de gasolina y peaje, teniendo que aportar los justificantes de estos gastos, indicando en ambos casos los kilómetros realizados, siempre que el coste del carburante sea inferior o igual al del kilometraje que le correspondiera.

- Gastos de alojamiento: se justificarán mediante factura expedida por el correspondiente establecimiento hotelero, o bien por la Agencia de Viajes, en este caso acompañada de documento acreditativo de la prestación del servicio, emitido por la empresa hotelera. No serán objeto de ayuda los gastos extraordinarios, tales como teléfono, minibar, lavandería, etc. No podrán exceder en ningún caso el importe máximo establecido de 80€ persona/noche.
	- Gastos de manutención: se justificarán mediante factura expedida por el correspondiente establecimiento. La suma de los justificantes no podrá exceder en ningún caso el importe máximo establecido de:
		- 37,40€ viaje día completo/persona.
		- 18,70€ viaje medio día/persona.

Con carácter general todos aquellos desplazamientos que conlleven realizar las dos comidas fuera del domicilio serán considerados, a los efectos de justificación de la manutención y en relación con los límites anteriormente señalados, como día completo. Los que sólo conlleven la realización de una comida principal (comida o cena), serán considerados como medio día.

No serán válidos a efectos de justificación de gastos de transporte y alojamiento, las facturas de agencias de viaje si no están acompañadas de los justificantes de hotel y los billetes del medio de transporte utilizado.

\*\* Anexo Liquidación de gastos de viaje (solo si se presentan gastos de este tipo).

- ❖ Adquisición de materiales:
	- Facturas y comprobantes bancarios de pago.
- ❖ Equipamiento:
	- Factura de la empresa suministradora con indicación de las unidades suministradas, precio unitario e importe total de la adquisición realizada, y su correspondiente justificante de pago. Relación de todo el material inventariable, que se requiere adquirir, incluyendo su coste.
- ❖ Otros gastos:
	- Publicidad y difusión: Se presentará la factura emitida por el proveedor, y el documento acreditativo de pago.
	- Prestación de servicios: Se aportará la factura del servicio del profesional contratado o empresa proveedora del servicio prestado, con su correspondiente comprobante de pago.
- ❖ Arrendamientos puntuales de espacios, equipos o materiales:
	- Se presentará la factura emitida por el proveedor del elemento o bien alquilado, y el documento acreditativo de pago.

# <span id="page-28-0"></span>**3.3.1 Documentación obligatoria**

La documentación obligatoria correspondiente a esta Fase III, es la siguiente:

### **1. Memoria justificativa técnica y económica**:

- El documento de la Memoria se cumplimenta mediante *formulario online***,** cuyo enlace de acceso estará disponible en la página web de la FPyC: [https://www.pluralismoyconvivencia.es/ayudas/ayudas-para-la-promocion-del](https://www.pluralismoyconvivencia.es/ayudas/ayudas-para-la-promocion-del-conocimiento-y-acomodo-de-la-diversidad-religiosa/)[conocimiento-y-acomodo-de-la-diversidad-religiosa/.](https://www.pluralismoyconvivencia.es/ayudas/ayudas-para-la-promocion-del-conocimiento-y-acomodo-de-la-diversidad-religiosa/)
- Requisitos para cumplimentar el *formulario online*:
	- Son iguales que los indicados en la Fase I Solicitud de ayuda, apartado 3.1.1.de este manual.
	- Al finalizar la cumplimentación del *formulario online*, aparecerá un botón que indica "*Generar PDF*" (para poder descargar el formulario en formato PDF), es necesario pulsarlo y de esta manera se realizará el envío del formulario y a continuación se recibirá un correo electrónico confirmando la recepción. En dicho correo recibirá adjunto el formulario descargado en PDF.
	- Una vez obtenido el formulario en formato PDF, deberá ser firmado electrónicamente por la persona responsable del proyecto en el cuadro habilitado para ello.
- Estructura del *formulario online* de la **Memoria justificativa técnica y económica:** 1. Datos del proyecto: **JUSTIFICACIÓN AYUDAS EN CONCURRENCIA** 2. MEMORIA TÉCNICA 3. MEMORIA ECONÓMICA 4. RESUMEN ECONÓMICO .<br>VUDAS PARA LA REALIZACIÓN DE ACTIVIDADES DIRIGIDAS A PROMOVER EL CONOCIMIENTO Y EL ACOMODO DE LA DIVERSIDAD RELIGIOSA EN UN MARCO DE<br>ÁLOGO, FOMENTO DE LA CONVIVENCIA Y LUCHA CONTRA LA INTOLERANCIA Y EL DISCURSO DE ODIO **DATOS DEL PROYECTO** Entidad beneficiaria: \* Persona responsable del provecto: \* orreo Electrónico: \* so que figure en este campo será donde se envíe pdf del c Título del proyecto: \* Fecha de inicio del proyecto: \* Fecha de fin del provecto: \* dd-mm-yyyy<br>Fecha dd-mm-yyyy<br>Fecha Modalidad del proyecto (Marcar la misma que se seleccionó en la Memoria detallada de las actuaciones de la Solicitud de Ayudas): "<br>  $\Box$  Acciones orientadas a promover el diálogo y la mejora de la convivencia entre las di ouo en la convivencia.<br>D⊂ Actividades de divulgación, tales como la organización de congresos, seminarios, jornadas, ciclos de conferencias, publicaciones, u otras actividades afines. Acciones formativas tanto presenciales como online, tales como talleres, cursos y acciones similares con fines didácticos Iniciativas de preservación y/o difusión del patrimonio histórico y cultural, material e inmaterial, de las confesiones religiosas y comunidades. .<br>idas a fomei .<br>far la narticina .<br>ción de las entidades religiosas en iniciativas de desar llo social v col GUARDAR JUSTIFICACIÓN Seguir
	- 2. Memoria justificativa técnica:
	- Resumen del proyecto ejecutado: Describa el proyecto que se ha ejecutado incluyendo una fundamentación de las necesidades cubiertas. Debe reflejar todo lo que se ha realizado, dónde, cómo, quién lo ha realizado, destacar las circunstancias, logros, acontecimientos que han sido más relevantes en su desarrollo y también los más problemáticos, de tal manera que se pueda, sin conocer directamente el proyecto, hacerse una idea clara del mismo y poder interpretar también la justificación económica que acompaña la memoria de actividades, y la congruencia de cada uno de los gastos presentados para el desarrollo de las actividades.
	- Objetivos del proyecto: general y específicos: Describa el objetivo general del proyecto, así como los objetivos específicos que se han ejecutado finalmente. Deberán ir en consonancia con los documentos anteriormente presentados.
	- Objetivos específicos, resultados previstos y actividades: Indique los O.E. anteriormente detallados junto con su/s resultado/s previsto/s, y describa las actividades que se han desarrollado en el marco del proyecto concedido. La explicación de las actividades debe

mostrar la congruencia entre los gastos presentados en la Memoria económica y la ejecución del proyecto.

*Nota importante:* Se habrá de adjuntar como anexo a la justificación del proyecto material gráfico (fotografías, notas de prensa, etc.) de las actividades realizadas.

- Impacto del proyecto: Indique el impacto obtenido por las acciones ejecutadas en el proyecto.
- Personas beneficiarias: Detalle el perfil de las personas beneficiarias directas del proyecto ejecutado. A ser posible, aporte igualmente información acerca de aquellas personas que hayan recibido un efecto potencial positivo por las acciones del proyecto, pero sin ser participantes activas en el mismo –personas beneficiarias indirectas-.
- Desviaciones respecto al proyecto concedido: Identifique las dificultades surgidas en la ejecución del proyecto y posibles desviaciones respecto al proyecto concedido explicitando su motivación.
- Evaluación general del desarrollo del proyecto: Identifique las mejoras obtenidas, así como los aprendizajes alcanzados con la ejecución del proyecto.
	- 3. Memoria justificativa económica (Gastos directos e indirectos):
- Todos los Documentos justificativos del gasto (facturas) deberán relacionarse en las columnas "Nº de orden (prefijado)" y "Fecha justificante" en cada desplegable de las partidas.

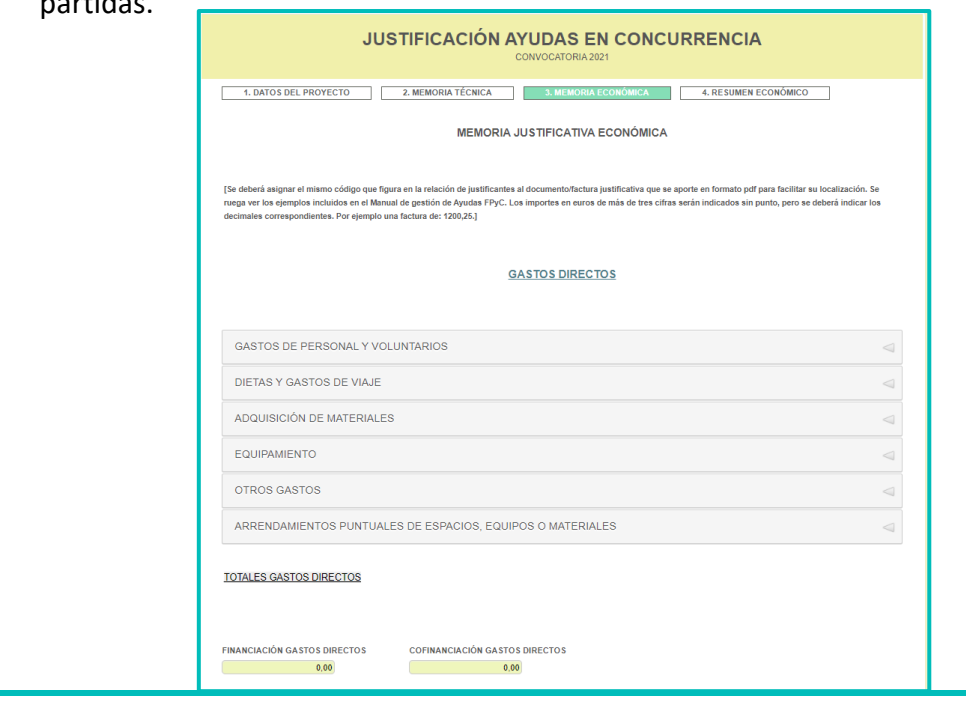

### **2. Otros documentos obligatorios:**

- Documentos disponibles en la web de la FPyC para ser descargados, cumplimentados y firmados:
	- Anexo Declaración responsable depósito de originales (firmado por el/la representante legal, preferiblemente con firma electrónica) **(se adjuntará en PDF).**
	- Anexo Declaración responsable de otras subvenciones/ayudas recibidas (firmado por el/la representante legal, preferiblemente con firma electrónica) **(se adjuntará en PDF).**
	- Anexo Liquidación de gastos de viaje (solo si se presentan gastos de este tipo y firmado por la persona responsable del proyecto, preferiblemente con firma electrónica) **(se adjuntará en PDF).**
	- Anexo Certificado participación personal voluntario (solo si se presentan gastos de este tipo y firmado por el/la representante legal, preferiblemente con firma electrónica) **(se adjuntará en PDF).**
	- Anexo Balance económico de actividades con ingresos (solo si se presentan gastos de este tipo) **(se adjuntará en PDF).**
	- Documentos de aportación externa:
		- Documentos justificativos de gasto **(se adjuntarán en PDF agrupados por partidas de gasto).**
		- Documentación obligatoria (materiales con logo de la FPyC) **(archivo ZIP).**
		- Documentación adicional (todo material que se desee presentar complementario al proyecto ejecutado) **(archivo ZIP).**

## <span id="page-31-0"></span>**3.3.3. 3.3.2. Tramitación en sede electrónica**

- Pasos a seguir para acceder, a través de sede electrónica, a "*Mis expedientes*" (número de expediente único asignado en el registro de la solicitud en la Fase I del procedimiento), y

tramitar la **Memoria justificativa técnica y económica y el resto de los documentos obligatorios**(adjuntar la documentación obligatoria en PDF indicada en el apartado anterior):

- 1º El acceso al expediente se realiza directamente a través de la sede electrónica: <https://mpr.sede.gob.es/>
- 2º Una vez dentro de la sede electrónica, se pulsará la opción "*Mis Expedientes*" del menú superior.
- 3º A continuación, aparecerá una pantalla en la que deberá identificarse. Una vez realizada la identificación llegará a una pantalla en la que podrá visualizar su "*expediente*" y deberá pinchar en la opción de "*Aportación de documentos*". Se desplegará una ventana que le permitirá subir los documentos deseados. Para ello, haga clic en el botón **"***Elegir archivo***".** Una vez seleccionado el archivo apriete el botón "*Subir Fichero*". Deberá repetir esta operación tantas veces como archivos quiera subir.

\*\*IMPORTANTE: los documentos se adjuntan en **PDF**, el número máximo de ficheros a adjuntar por esta vía es de **127,** y el tamaño máximo de los ficheros es de **10MB**.

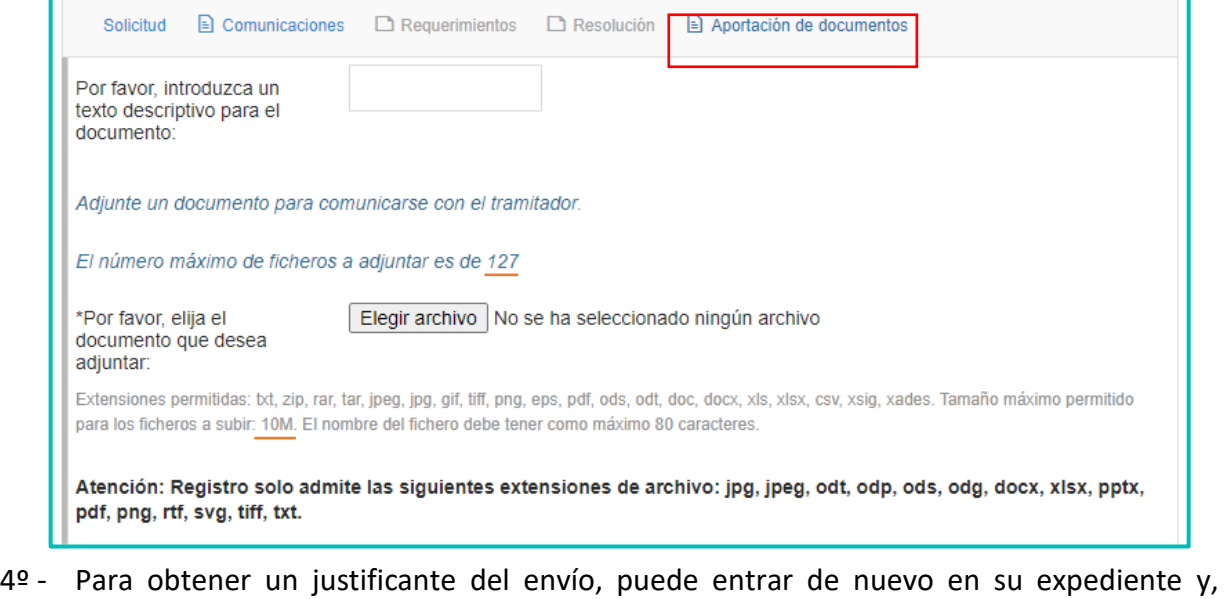

aparecerá una pantalla en la que hay que apretar de nuevo la opción de "*Aportación de documentos*" y se desplegará a continuación una ventana con los documentos aportados y podrá descargar un "*Justificante de registro*" como acuse del envío.

- El orden y la estructura de los documentos obligatorios a adjuntar, en sede electrónica, es el siguiente:
	- 1º Memoria justificativa técnica y económica (**PDF**).
	- 2º Documentos justificativos de gasto (**agrupados en PDF por partidas y después convertirlos juntos en archivo ZIP**). Estructura del contenido incluido en el archivo ZIP:
		- ❖ Carpeta de gastos directos:
			- Personal y voluntarios (**PDF**)
			- Dietas y gastos de viaje (se incluirán los Anexos Liquidación de gastos de viaje, solo si se presentan gastos de este tipo) (**PDF**)
			- Adquisición de materiales (**PDF**)
			- Equipamiento (**PDF**)
			- Otros gastos (**PDF**)
			- Arrendamientos puntuales de espacios, equipos o materiales (**PDF**)
		- ❖ Gastos indirectos (**PDF**)
	- 3º Anexos obligatorios de la justificación firmados (**archivo ZIP**):
		- ❖ Anexo Declaración responsable depósito de originales (**PDF**)
		- ❖ Anexo Declaración responsable de otras subvenciones/ayudas recibidas (**PDF**)
		- ❖ Anexo Certificado participación personal voluntario (se incluirá solo si se presentan gastos de este tipo) (**PDF**)
		- ❖ Anexo Balance económico de actividades con ingresos (se incluirá solo si se presentan gastos de este tipo) (**PDF**)
	- 4º Documentación obligatoria (materiales con logo de la FPyC) (**archivo ZIP**)
	- 5º Documentación adicional (todo material que se desee presentar complementario al proyecto ejecutado) (**archivo ZIP**)